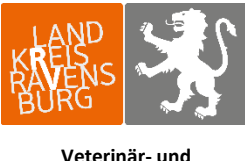

**Verbraucherschutzamt**

# Anleitung zur Eingabe des Tierbestandes und der Bestandsveränderungen

Jeweils zum Ende eines Halbjahres (von 01.07 bis 14.07 für das erste Halbjahr und von 01.01 bis 15.01 für das zweite Halbjahr) müssen zur Berechnung der betrieblichen Therapiehäufigkeit der Tierbestand und die Tierbestandsveränderungen im vergangenen Halbjahr gemeldet werden. Bitte melden Sie sich hierzu in der HIT-Datenbank an. Über das Auswahlmenü links oben gelangen Sie auf die Tierarzneimitteldatenbank (TAM-Datenbank).

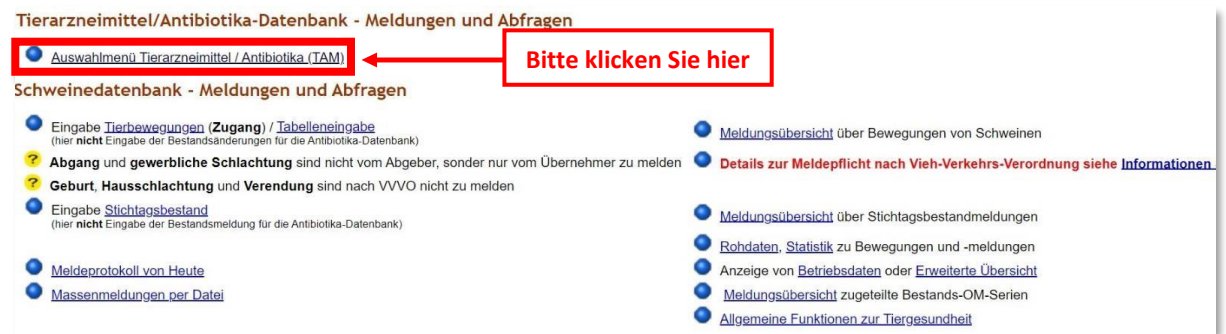

Es gibt mehrere Auswahlmöglichkeiten zur Eingabe von Tierbestand und Bestandsveränderungen (§ 55 Absatz 2 Tierarzneimittelgesetz (TAMG)). In dieser Anleitung werden die "Übernahme des Tierbestandes und der Bestandsveränderungen aus der VVVO" und die händische Eingabe zu Tierbestand und Bestandsveränderungen, die für alle Nutzungsarten genutzt werden kann, vorgestellt.

### **1. Übernahme Tierbestand/- veränderungen aus VVVO-Meldungen für Rinder/Schweine**

(erstellt mit freundlicher Unterstützung des Landwirtschaftsamtes Ravensburg)

Mit Klick auf **"Vorschlag/Übernahme Tierbestand / -veränderungen aus VVVO-Meldungen für Rinder bzw. Schweine"** gelangen Sie in die unten gezeigte Ansicht.

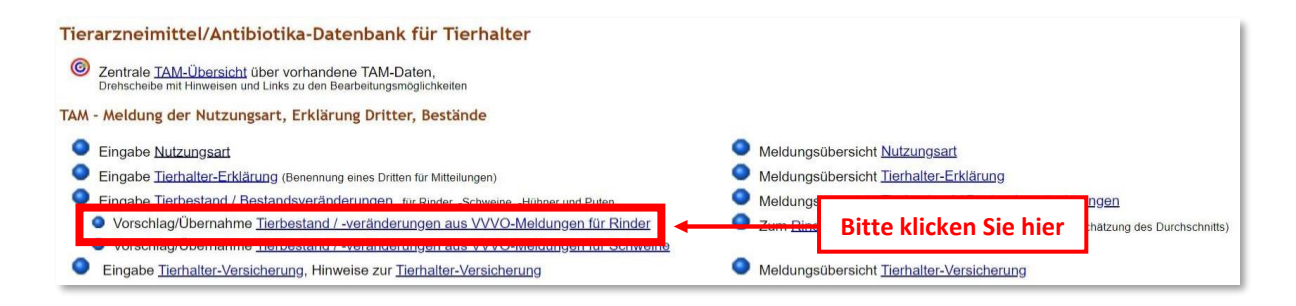

Bitte wählen Sie nun zuerst das entsprechende **Halbjahr** aus, für das die Meldung zu Tierbestand oder Bestandsveränderung erfolgen soll. Darunter haben Sie die Möglichkeit, eine Ihren aktuellen **Betriebstyp gemäß ihrer gemeldeten Nutzungsarten (bitte die Untergrenzen beachten** z.B. bei zugegangenen Kälbern **Zukauf von mind. 25 Tieren**) auszuwählen. Danach auf **"Anzeigen"** klicken.

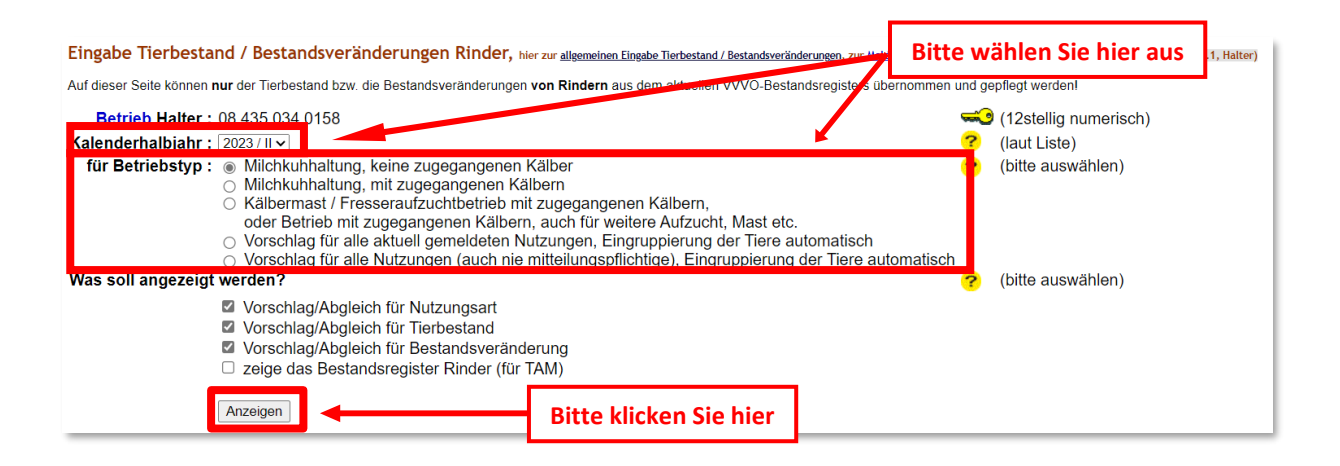

Es erscheint eine Tabelle mit ihren Anfangstierbestand und ihren gemeldeten Tierbewegungen. Bitte nachprüfen und anschließend am Ende der Seite auf "Ändern / Speichern" klicken.

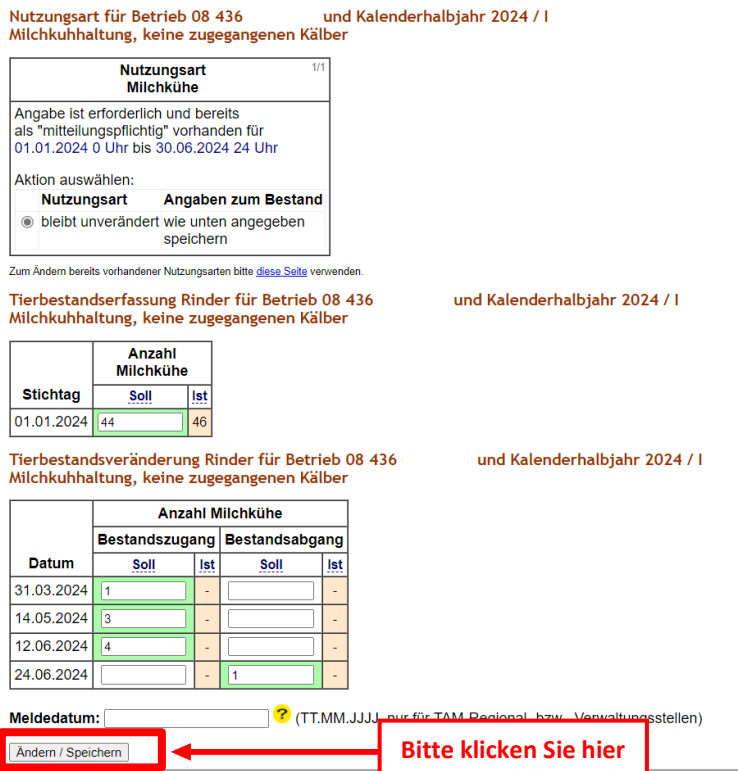

## **ACHTUNG:**

**Hat bei Ihnen im 1. HJ 2024 ein Tier das erste Mal gekalbt und es war eine Totgeburt, wird diese wie gewohnt nicht in HIT erfasst. Solch einen Zugang zur Nutzungsart Milchkuh müssen sie nach Variante**  2: "Händische Eingabe zu Tierbestand und Bestandsveränderungen" melden (siehe unten).

#### **2. Händische Eingabe zu Tierbestand und Bestandsveränderungen**

Mit Klick auf **"Eingabe Tierbestand / Bestandsveränderung, für Rinder. -Schweine, -Hühner und Puten"** gelangen Sie in die unten gezeigte Ansicht.

Bitte wählen Sie nun zuerst das entsprechende **Halbjahr** aus, für das die Meldung zu Tierbestand oder Bestandsveränderung erfolgen soll. Darunter haben Sie die Möglichkeit, eine Ihrer aktuell gemeldeten **Nutzungsarten** auszuwählen.

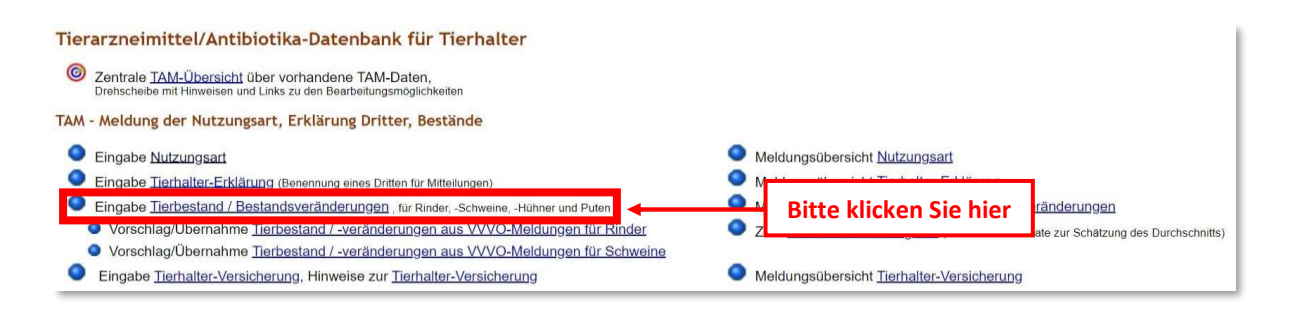

Im Beispiel wählen wir die Nutzungsart "14 - Milchkühe" aus. Nach einem Klick auf "Anzeigen" öffnet sich darunter folgende Eingabemaske.

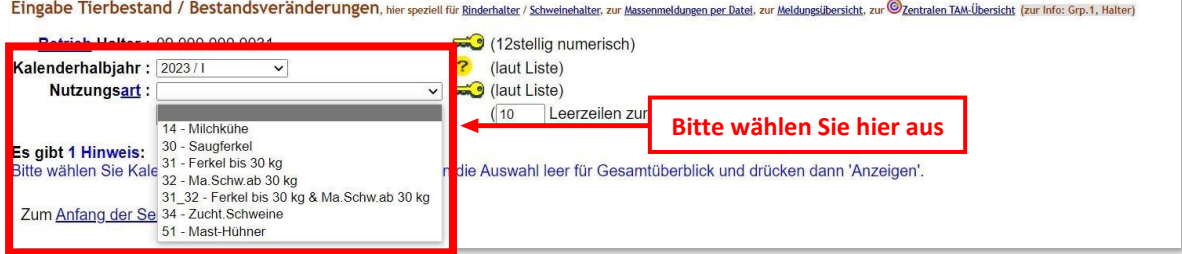

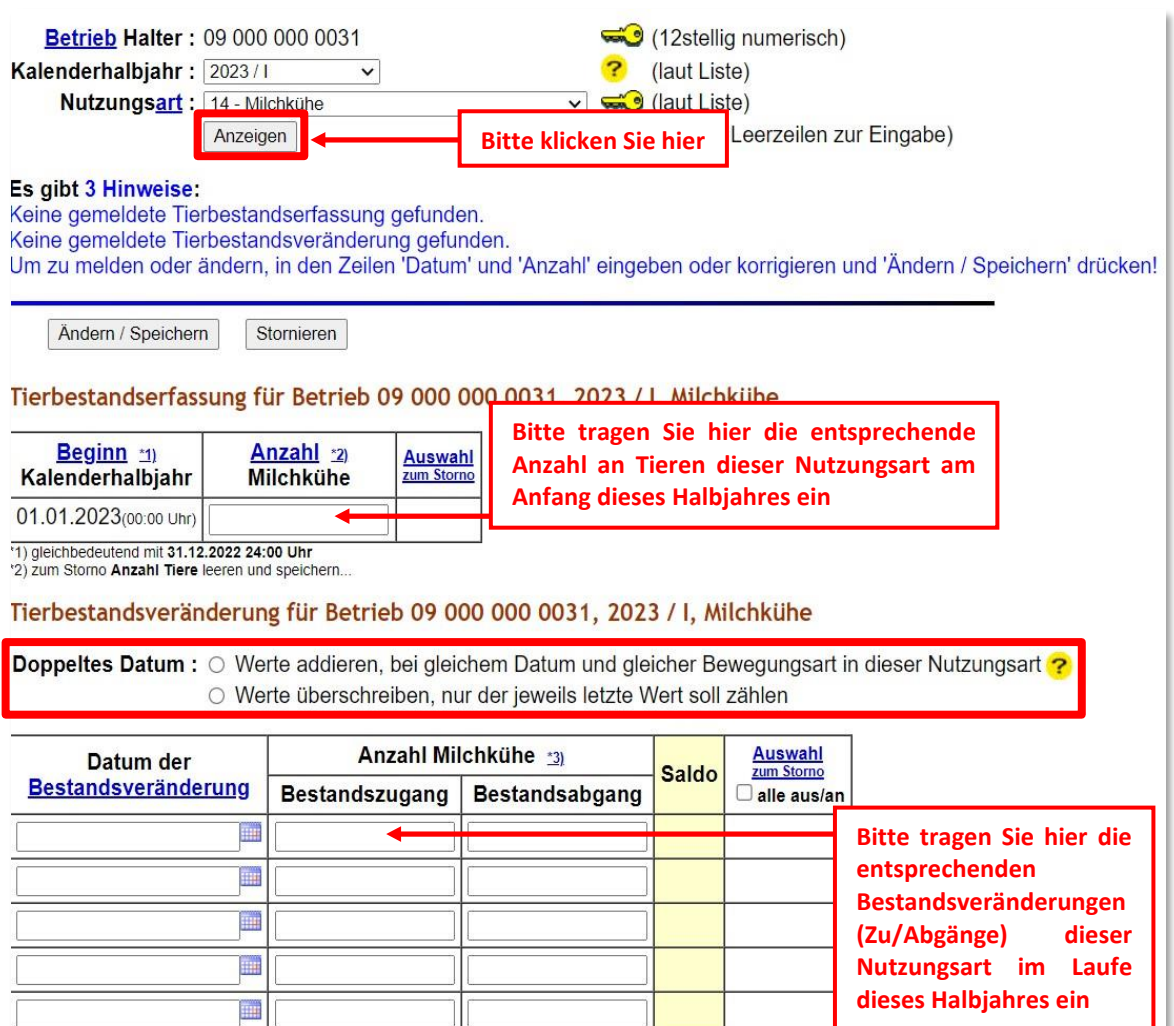

Wenn die Daten zum Tierbestand und den Bestandsveränderungen eingetragen sind, klicken Sie zum Speichern bitte auf "Ändern / Speichern".

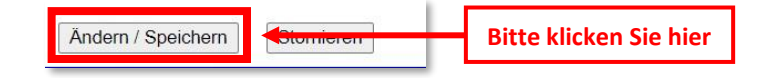

### **HINWEIS ZUM EINGABEBEREICH "DOPPELTES DATUM":**

Die Auswahl des Punktes "Werte addieren, bei gleichem Datum und gleicher Bewegungsart in dieser **Nutzungsart"** bietet die Möglichkeit, zwei oder mehr Eintragungen mit gleichem Datum und gleicher Bewegungsart (Bestandszugang oder Bestandsabgang) zu tätigen. Bei Auswahl des Punktes "Werte **überschreiben, nur der jeweils letzte Wert soll zählen"** werden die Tierzahlen der bereits vorliegenden Mitteilung durch die neuen Werte überschrieben. Sobald zwei oder mehr Tierbewegungen mit demselben Datum gemeldet werden, muss hier zwangsläufig eine Auswahl getroffen werden, um die Daten abspeichern zu können!

Am Ende der Seite erscheint eine Tabelle. Die Zahl in der Zeile "Hochrechnung" gibt nach Ablauf eines Erfassungshalbjahres und Eingabe aller erfolgten Tierbewegungen die durchschnittlich in diesem Erfassungshalbjahr gehaltene Tierzahl wieder (Anmerkung: Die Zahl in der Zeile "Durchschnitt" gibt lediglich den Durchschnittsbestand von Beginn des Halbjahres bis zur letzten Änderung der Tierbewegungen in der HIT-Datenbank an und nicht den Durchschnittsbestand über das gesamte Halbjahr).

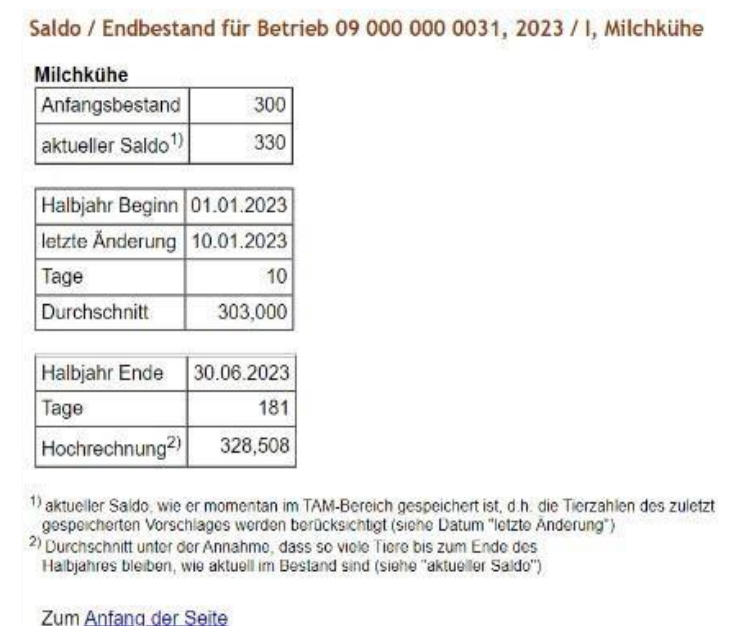